## Un clic en botón inicio vamos a Panel de Control

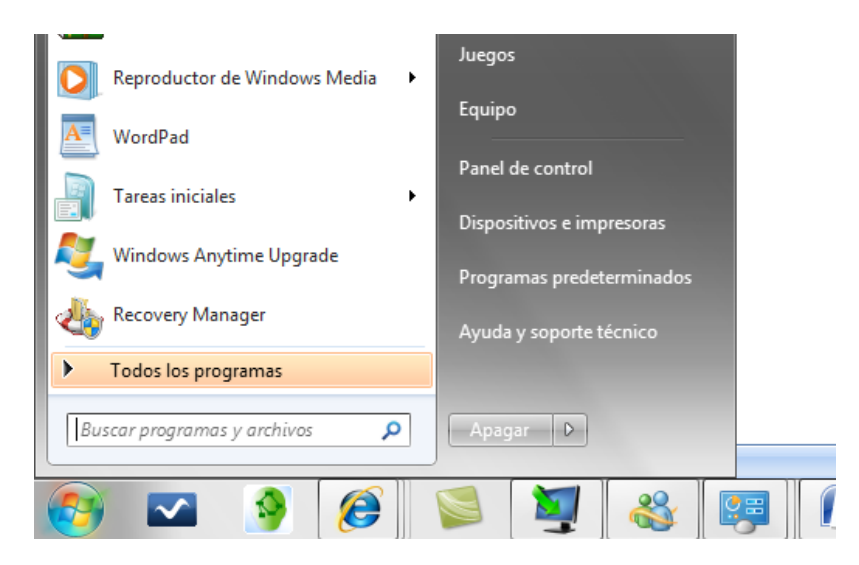

## Al hacer clic en panel de control te aparece

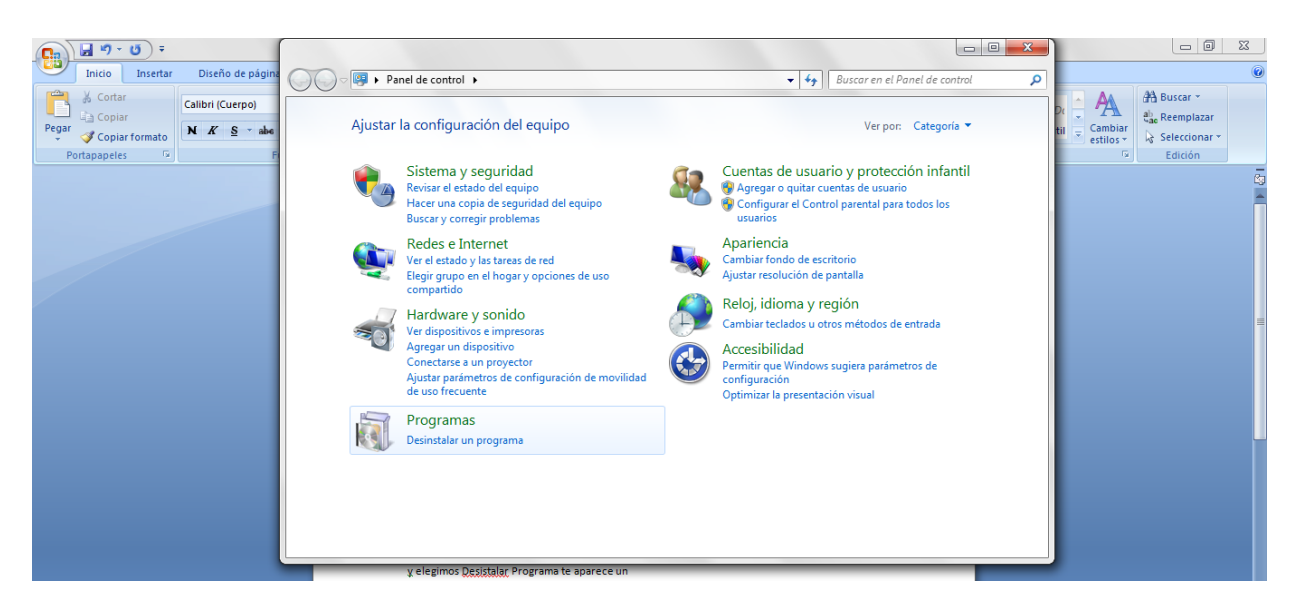

y elegimos Programa y Desinstalar un Programa te aparece un ventana lo buscas al foxit y hace clic en desinstalar

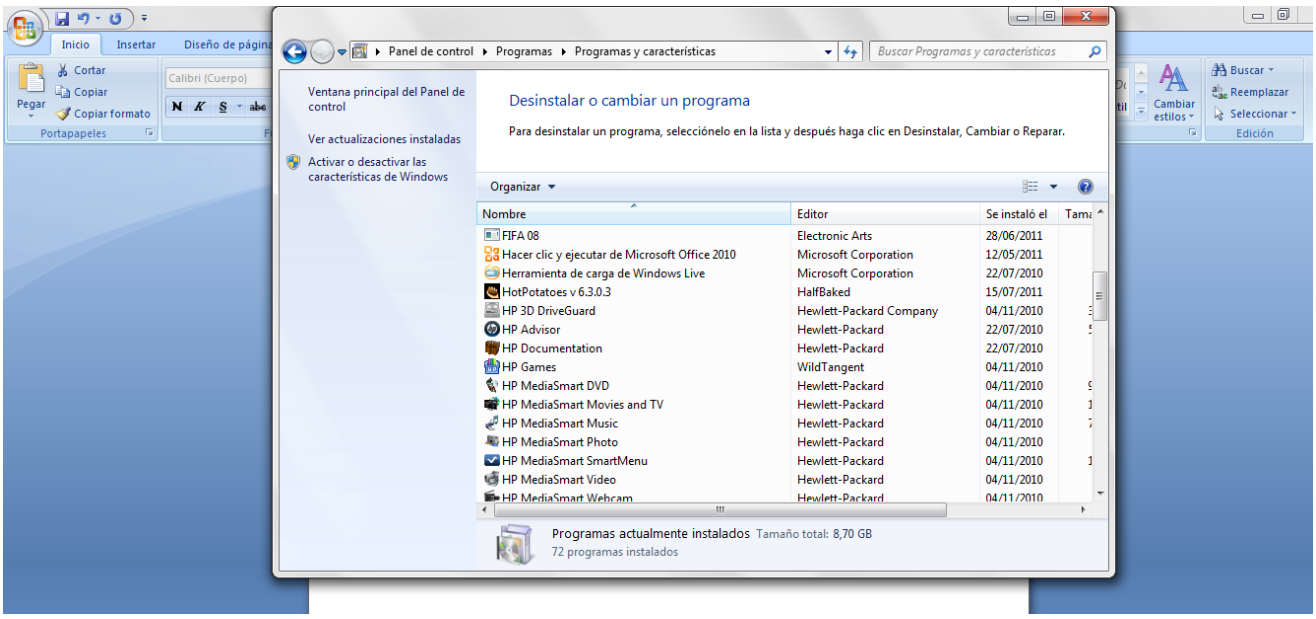